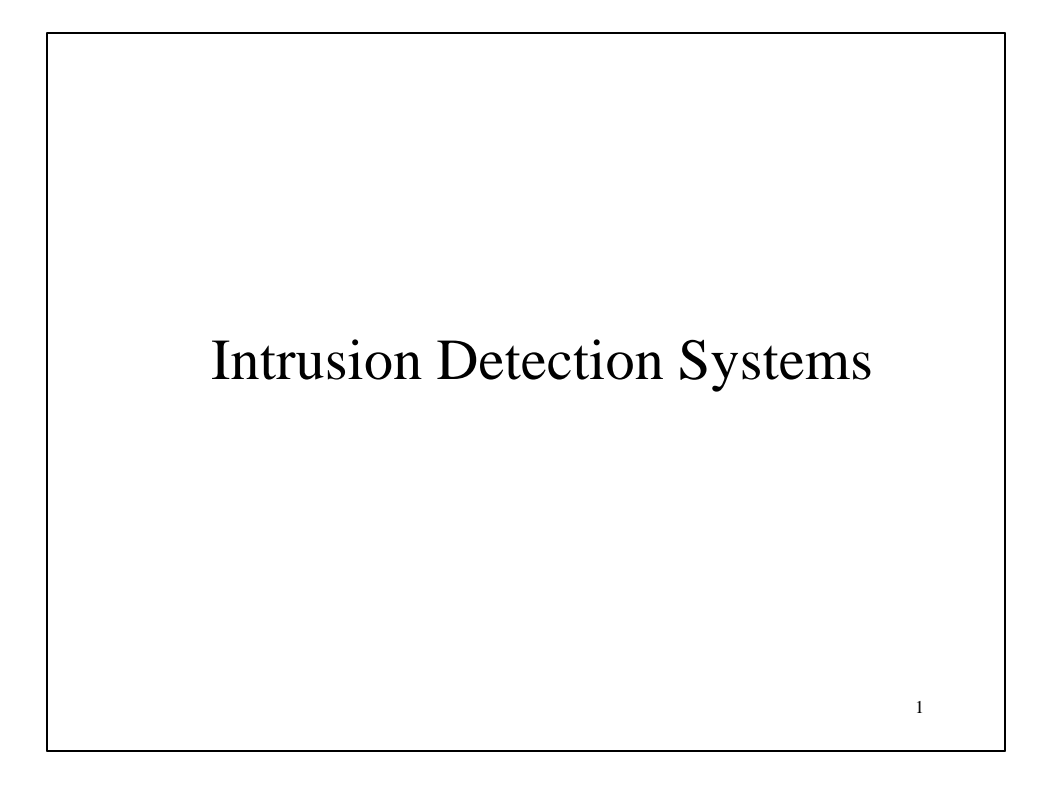

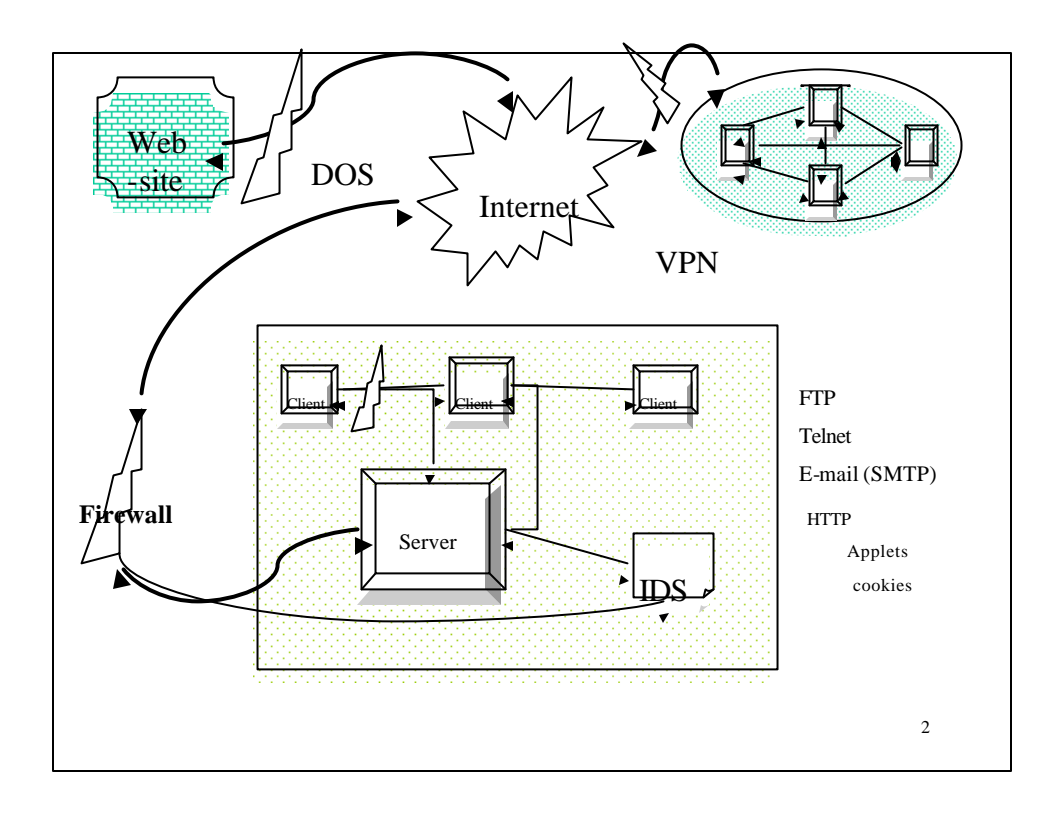

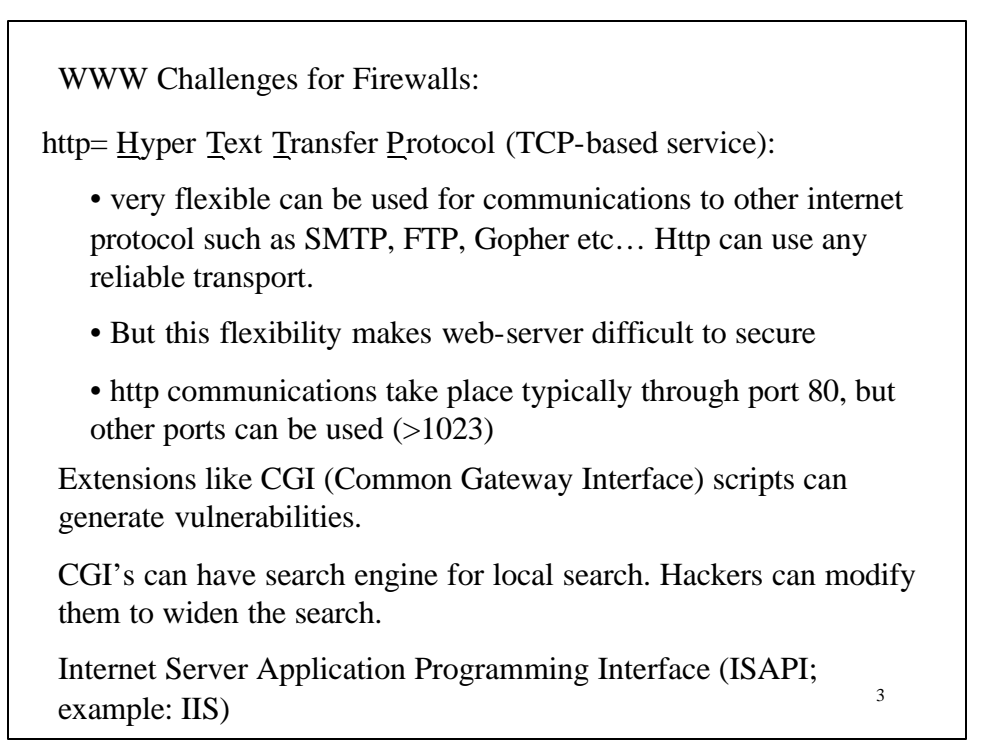

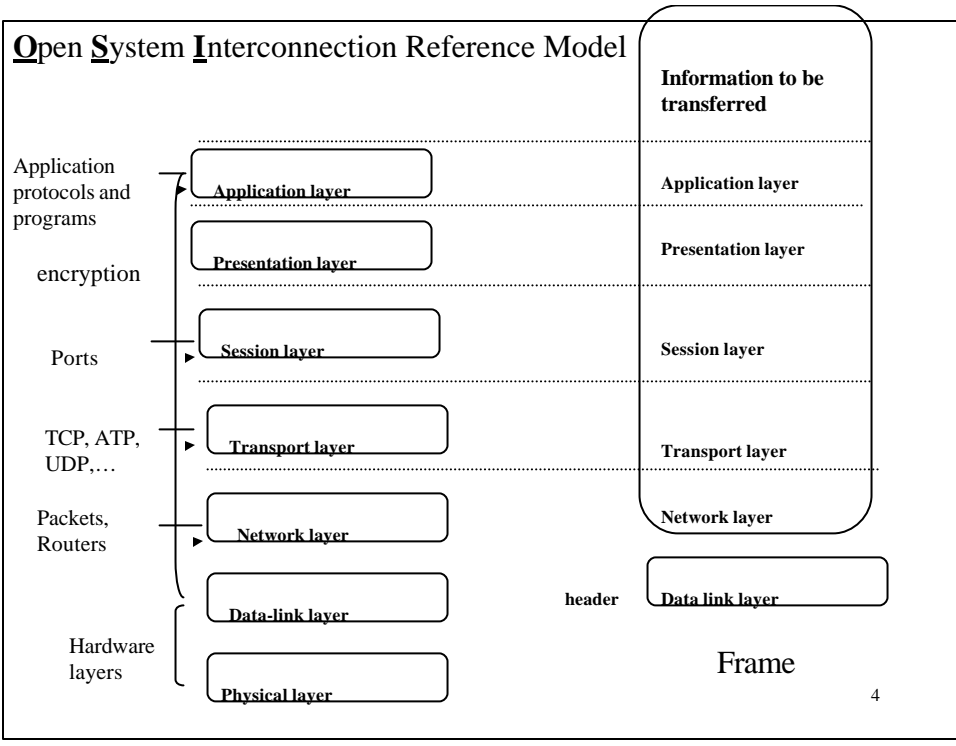

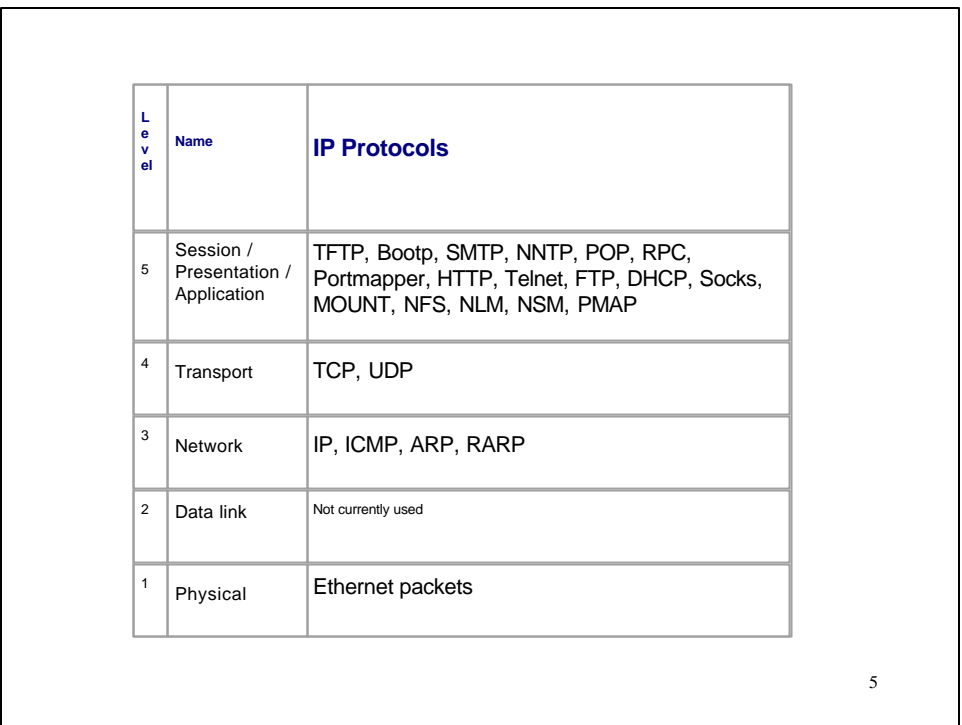

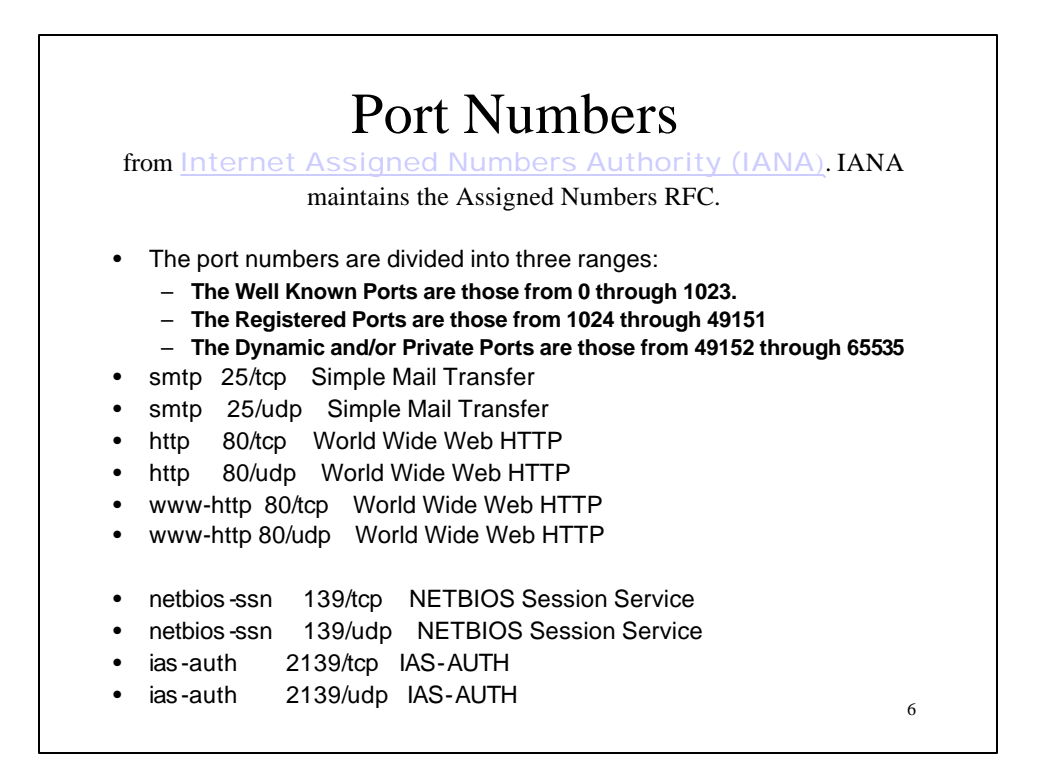

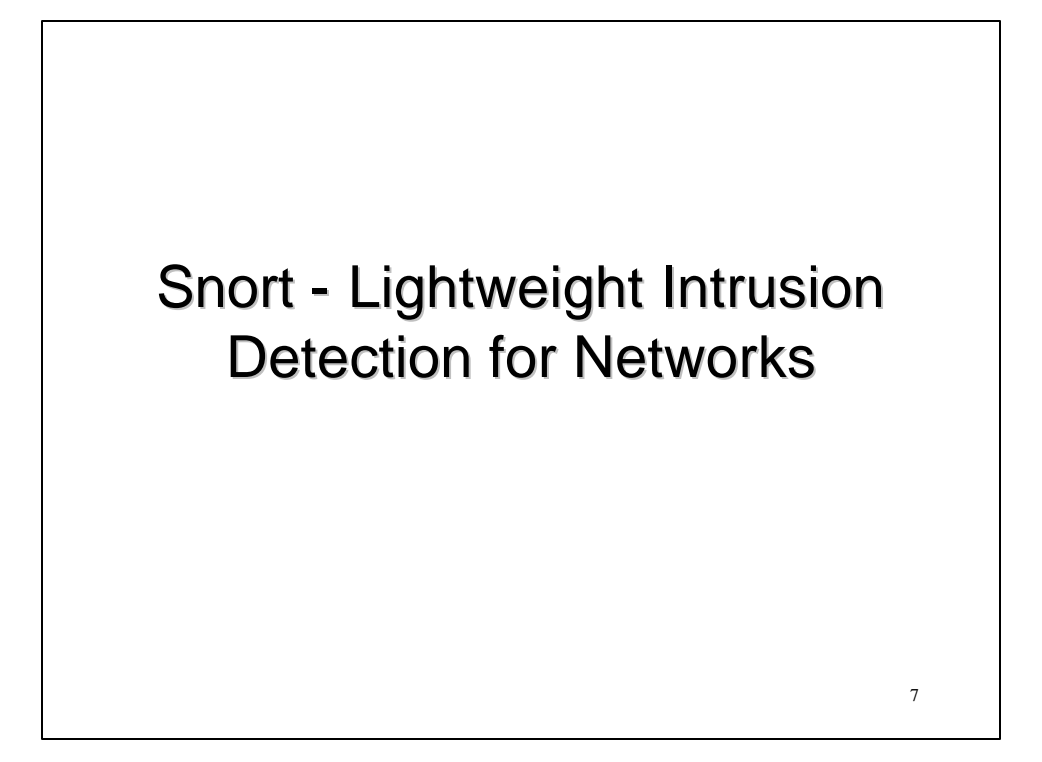

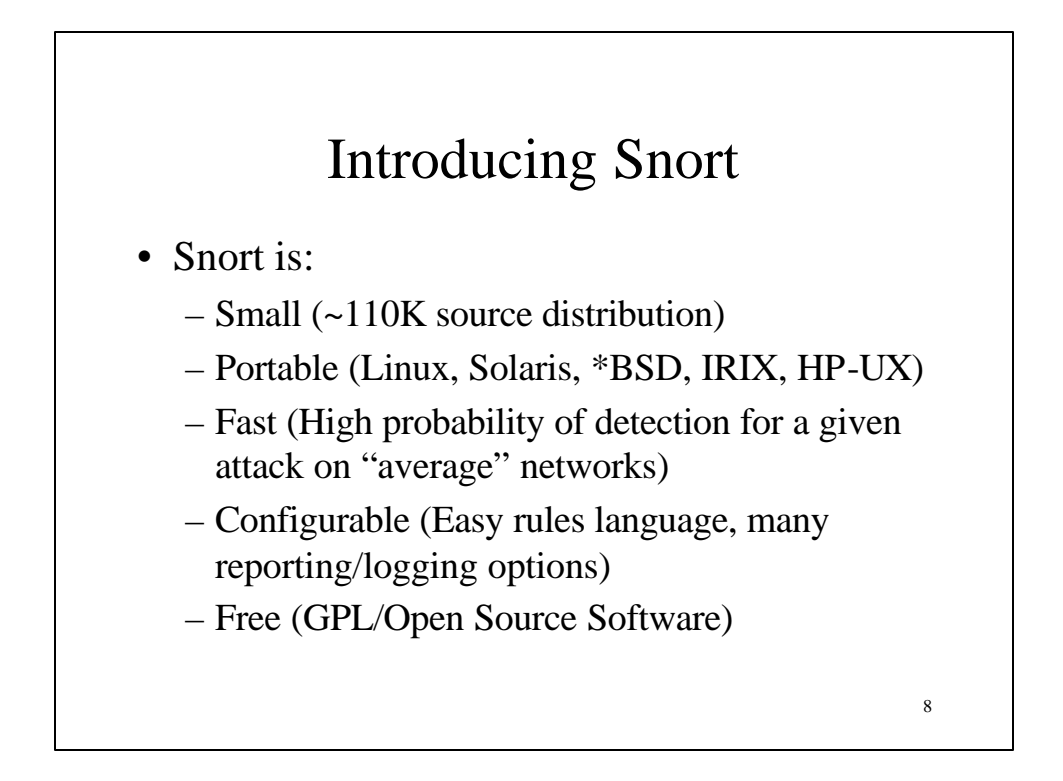

## Snort Design

- Packet sniffing network intrusion detection system
- Libpcap-based sniffing interface
- Rules-based detection engine
- Multiple output options
	- decoded logs, tcpdump formatted logs
	- real-time alerting to syslog, file, winpopup

9

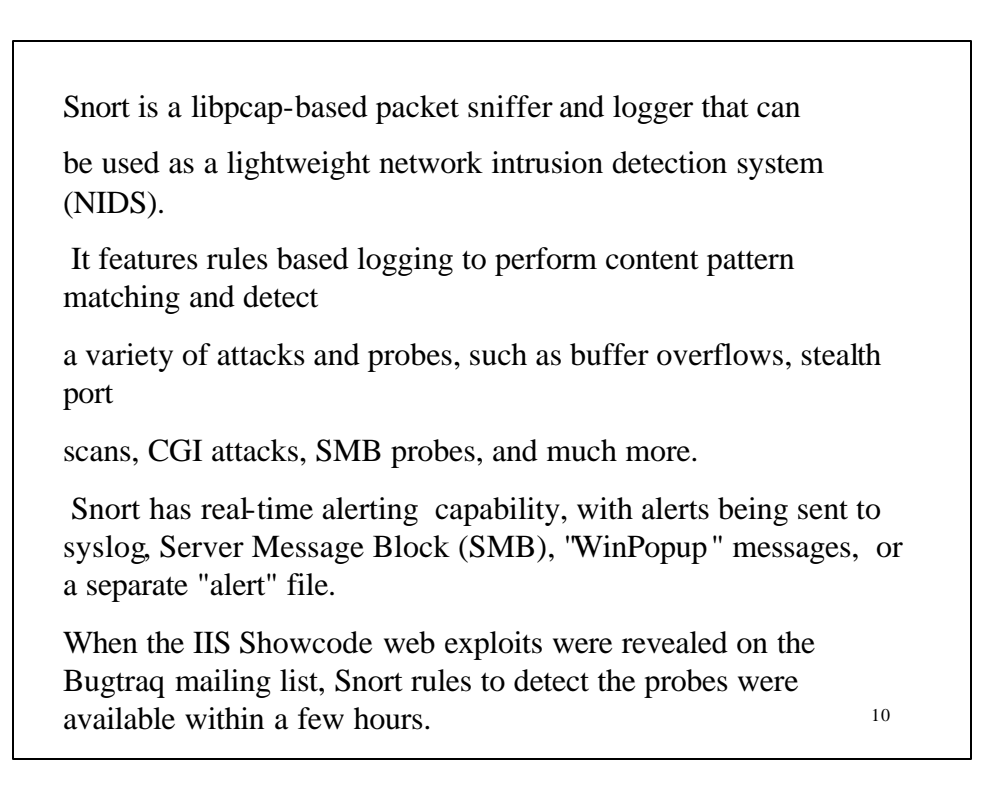

## Rules Format

alert tcp any any -> 192.168.1.0/24 143 (content: "|90C8 C0FF FFFF|/bin/sh"; msg: "IMAP buffer overflow!";)

•Two sections to a rule

- rule header: **alert tcp any any -> 192.168.1.0/24 143**
- rule options: **(content: "|90C8 C0FF FFFF|/bin/sh"; msg: "IMAP buffer overflow!";)**

Current version of Snort (1.3.1) has fourteen rule options available $_{11}$ 

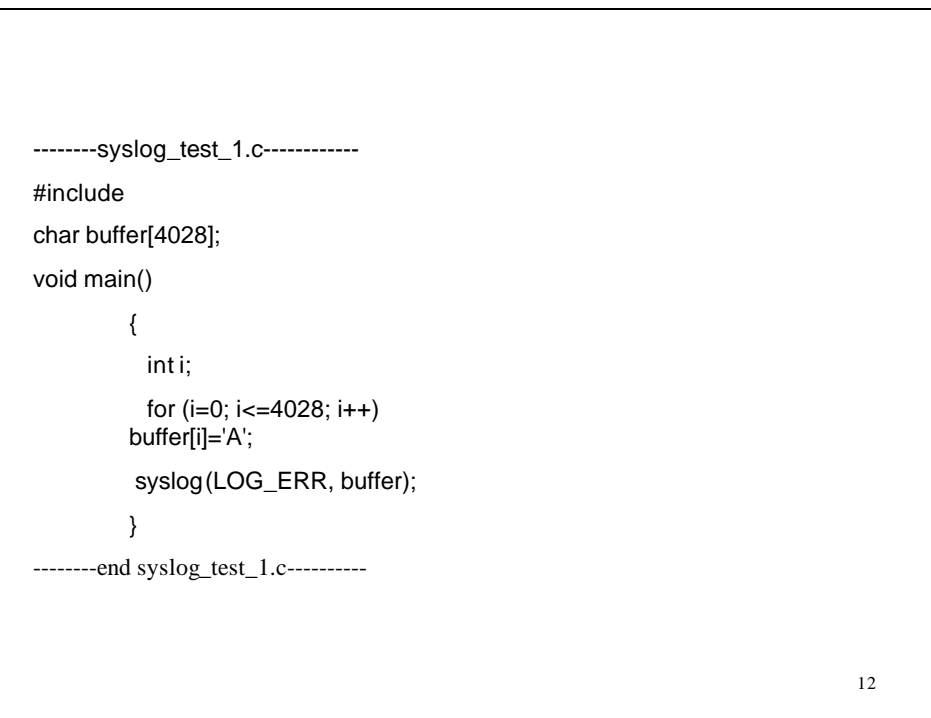

bash\$ gcc -g buf.c -o buf bash\$ buf Segmentation fault (core dumped)

bash\$ gdb buf (gdb) run Starting program: /usr2/home/syslog/buf Program received signal 11, Segmentation fault 0x1273 in vsyslog (0x41414141, 0x41414141, 0x41414141, 0x41414141)

**The 41's you see are the hex equivalent for the ascii character 'A'**

13

14

Rule options form the heart of Snort's intrusion detection

engine:

alert tcp any any -> 192.168.1.0/24 143 (content: "|90C8 C0FF FFFF|/bin/sh"; msg: "IMAP buffer overflow!";)

All Snort rule options are separated from each other using the semicolon ";" character.

Rule option keywords are separated from their arguments with a colon ":" character.

alert tcp any any -> 192.168.1.0/24 80 (content: "cgi-bin/phf"; depth: 22; msg:"CGI-PHF access";)

If you're searching for "cgi-bin/phf" in a web-bound packet, you probably don't need to waste time searching the payload beyond the first 20 bytes!

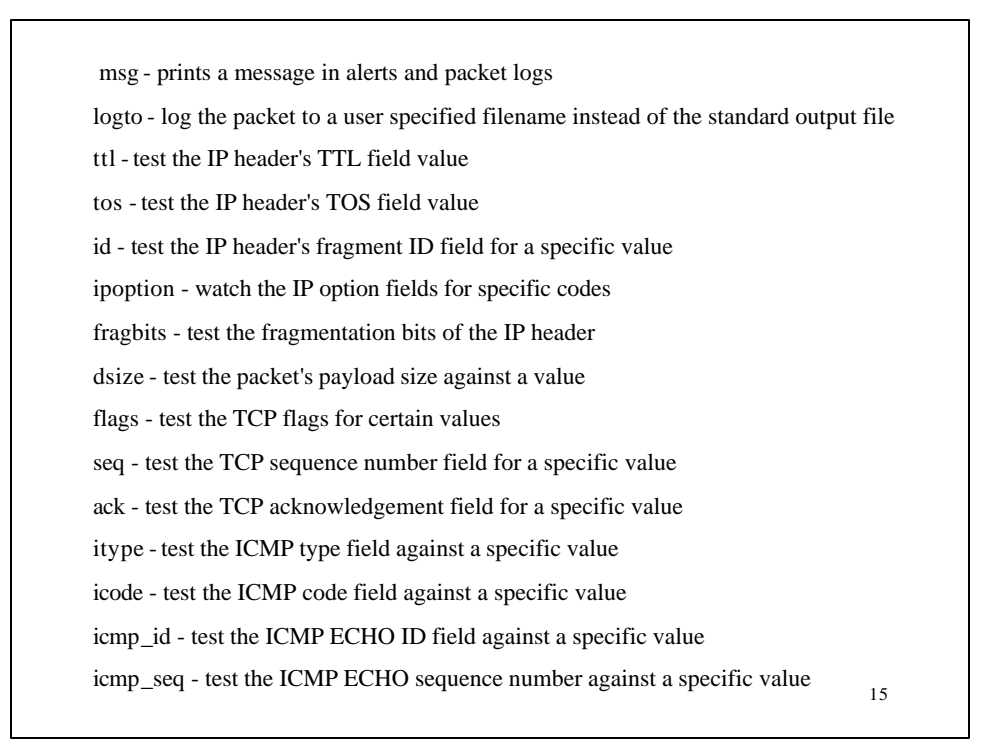

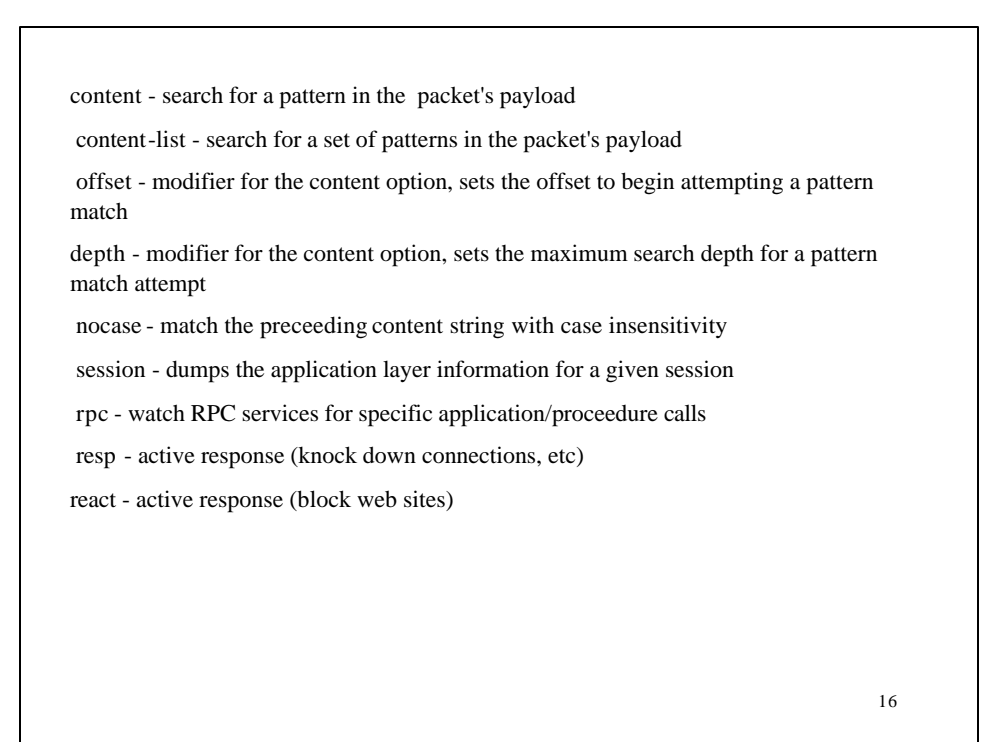

## Honeypot Monitor

- Honeypots are "deception systems" that perform intrusion detection by inclusion – Gets rid of all the false alarms!
- Use Snort's filtering capability to log only the traffic (but all the traffic!) going to the honeypot
- Post process the data with a good ruleset

17

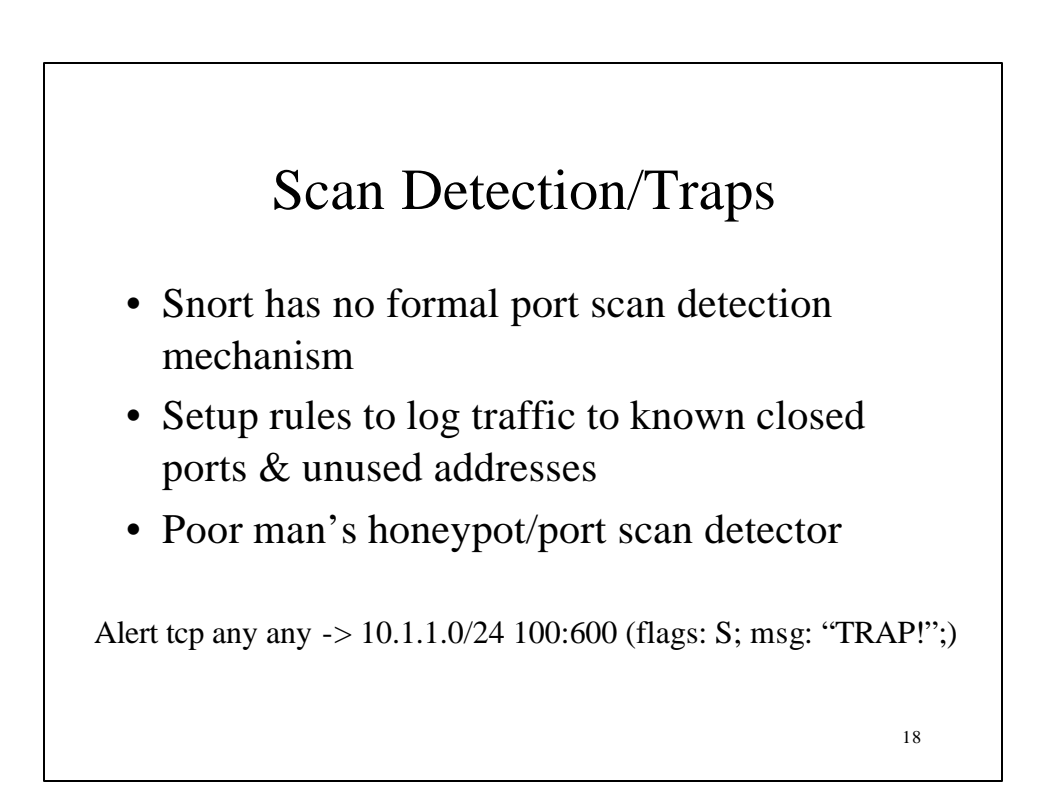

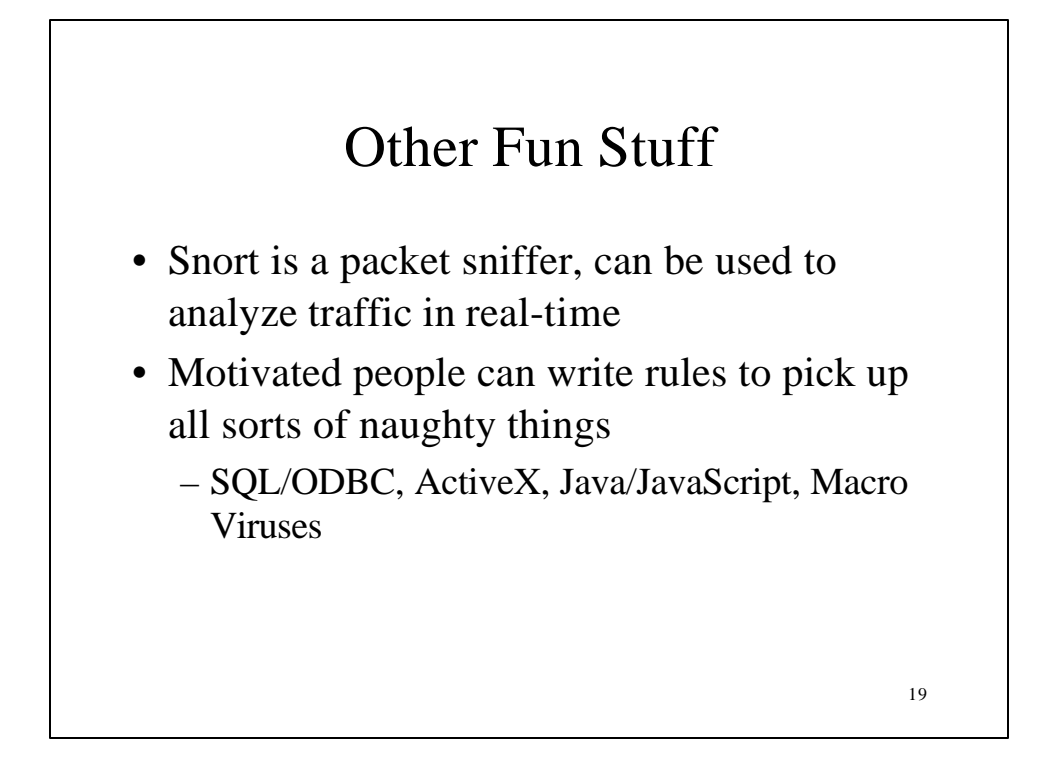

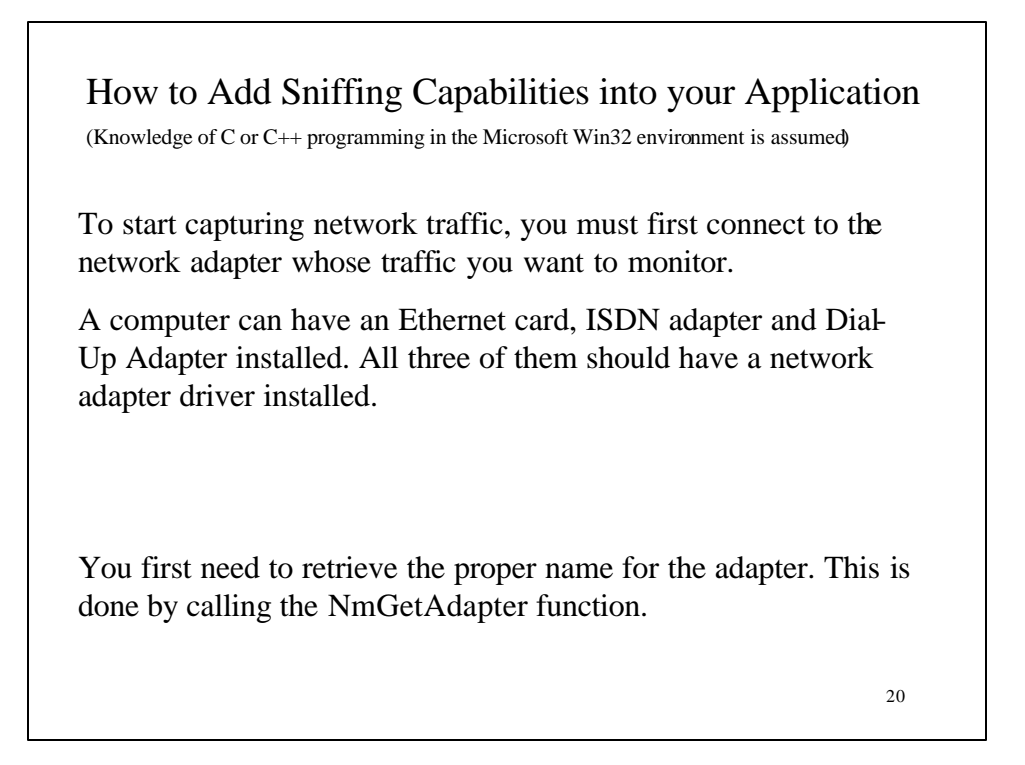

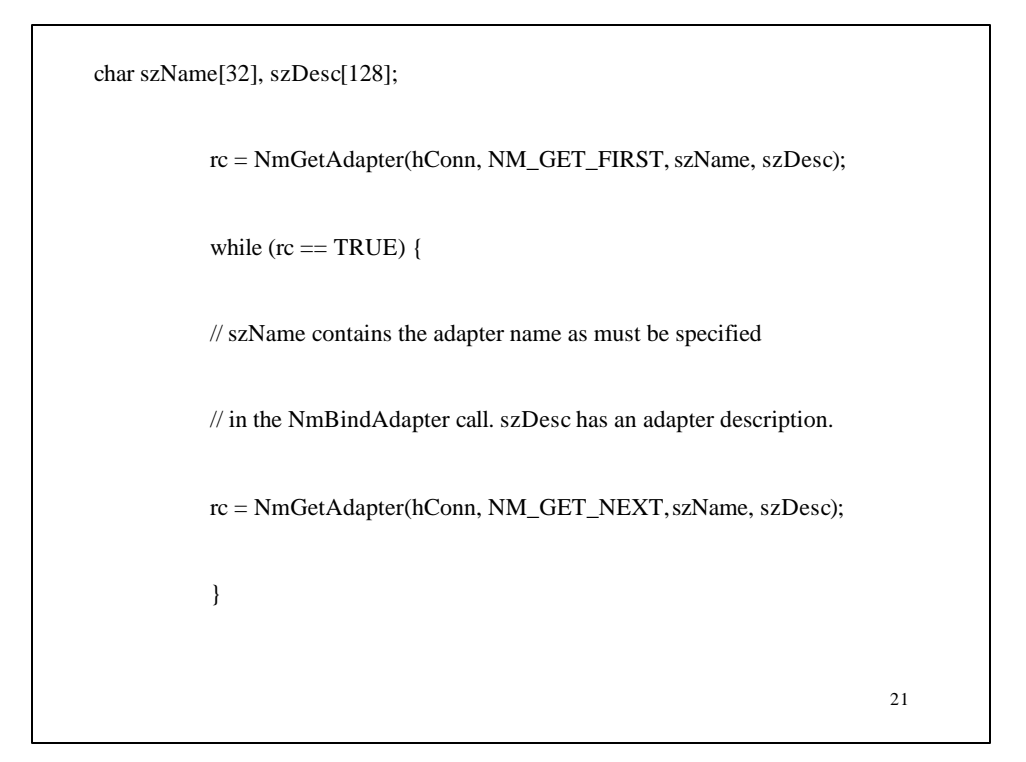

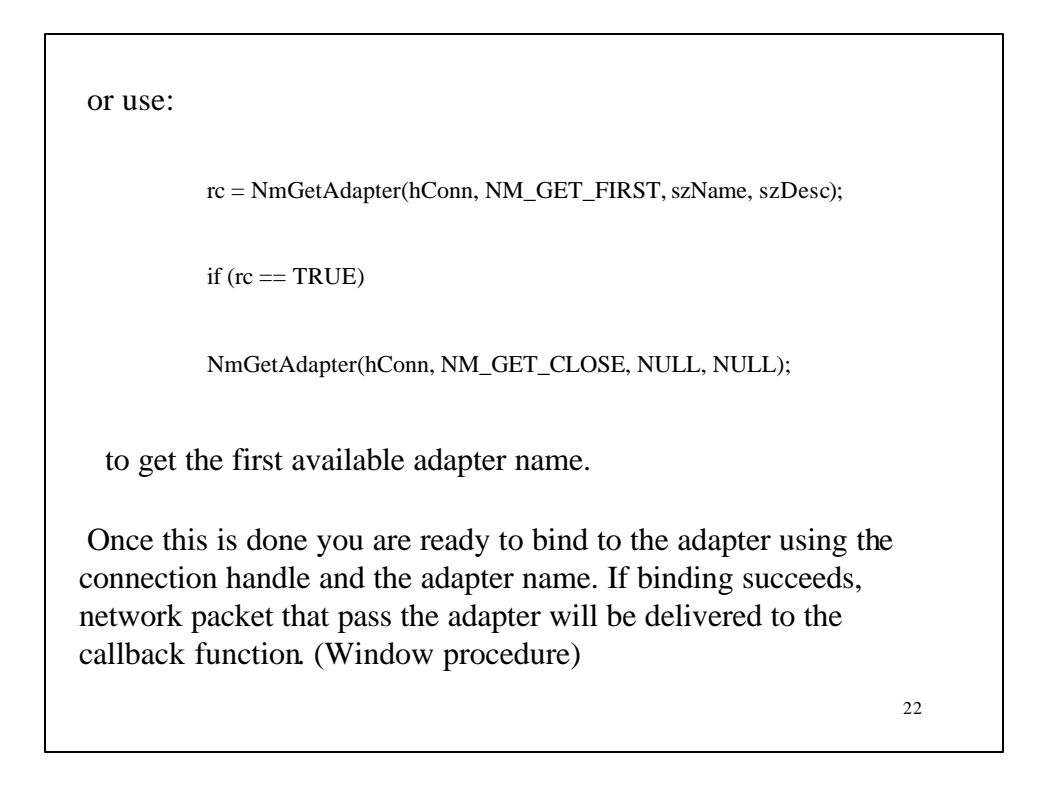

Care should be taken to process the incoming packets as quickly as possible.

The sniffer driver has an internal packet buffer of limited size. If this buffer is full, new incoming packets will be discarded until free packet slots become available.

Since network traffic can be very high because the sniffer is listening in to network traffic for all computers on the network segment, not just for traffic from or to our own computer, the callback function should try to make the processing time as short as possible.

You can check for missed packets by looking at the dwCount parameter.

23

*Distinct Network Monitor* offers two different modes that you can use to capture your network traffic. You can either capture it to a disk file for later analysis or capture it directly to the window on your screen.

When capturing to a disk file, the packets are saved directly to a disk file without displaying them on the screen.

Capturing to screen displays the packets as they come along, they are not saved on disk.

http://www.distinct.com/monitor

*Forensic analysis*

24

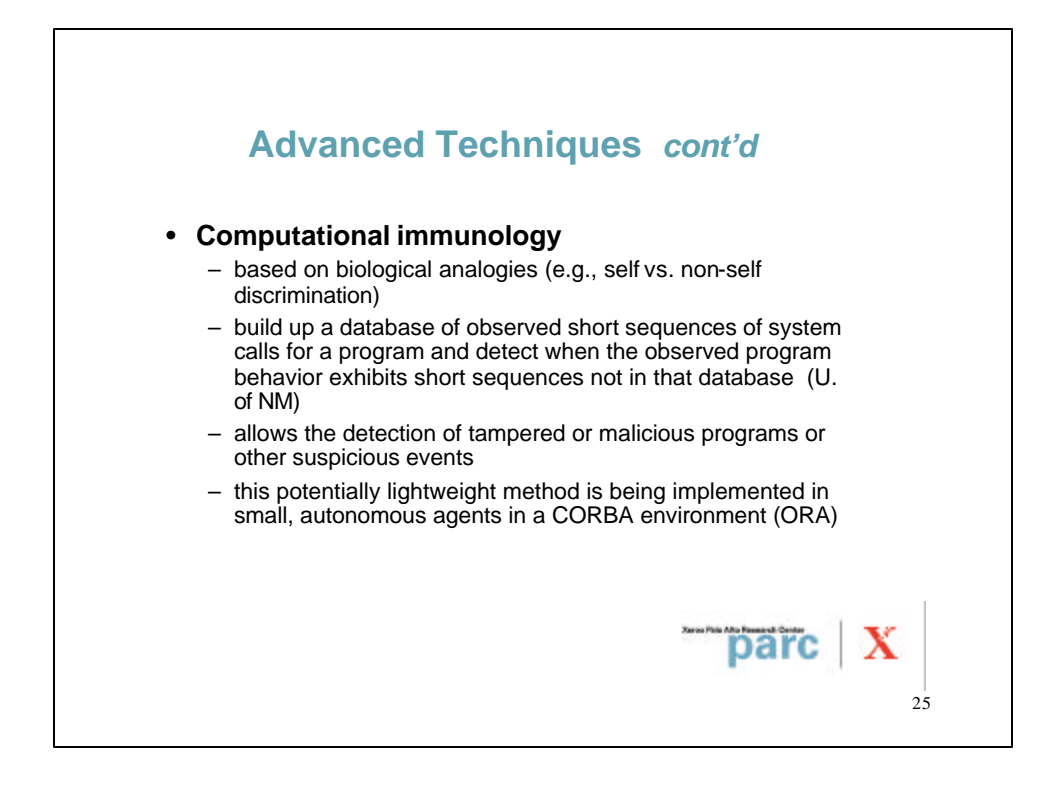

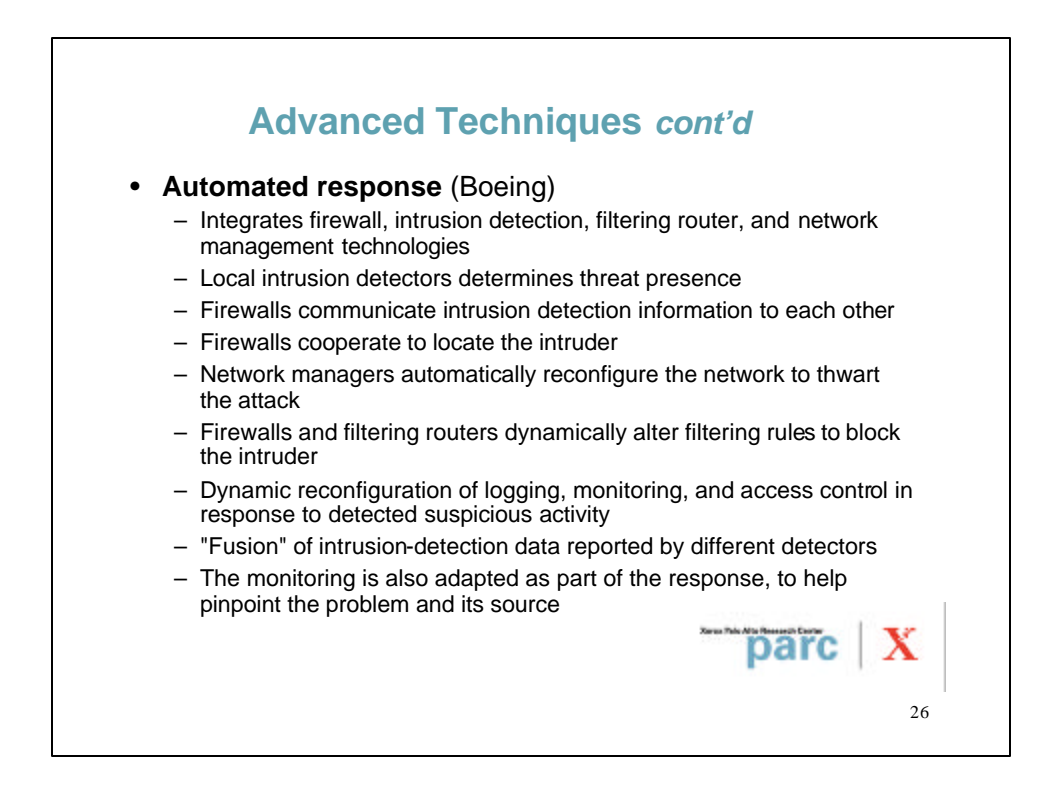

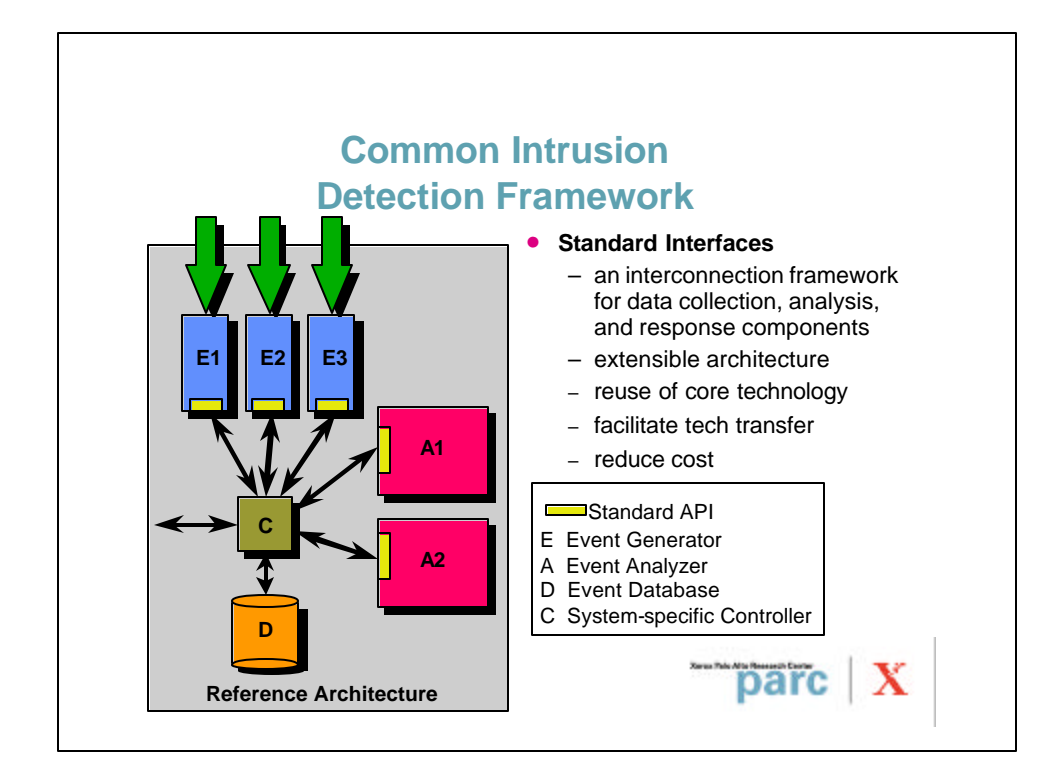

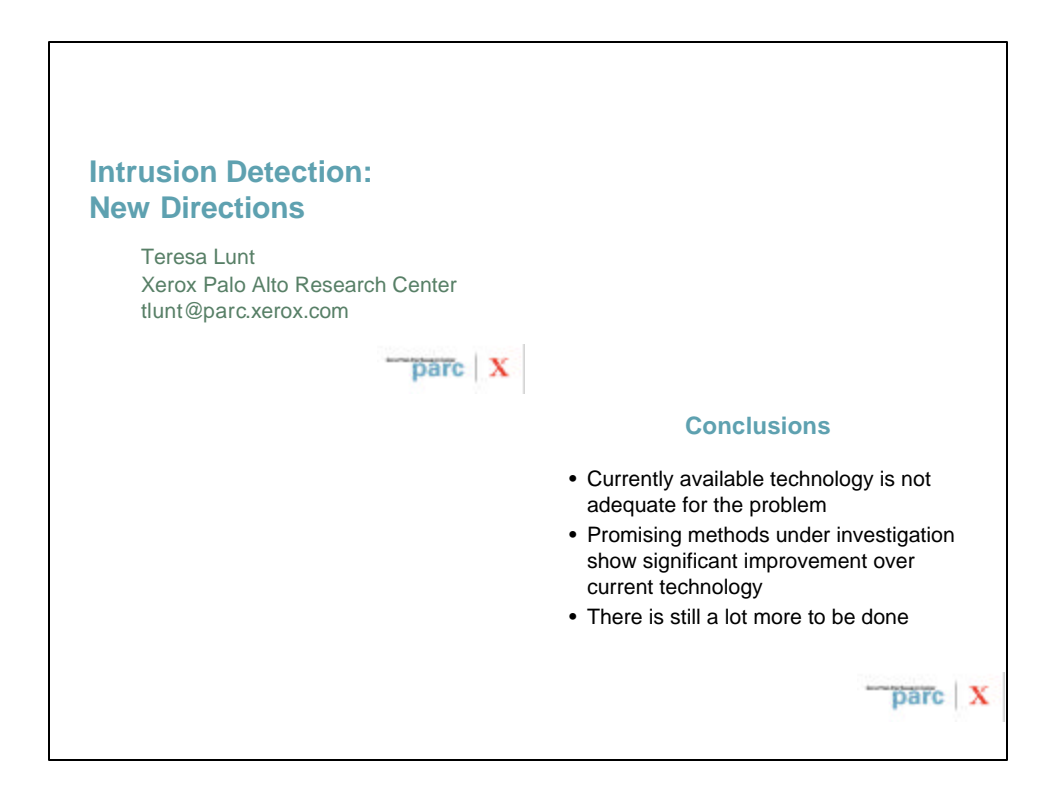